# *Excel - Fórmulas y Funciones*

#### *Fórmulas elaboradas por el usuario*

Además de las fórmulas y las funciones que provee *Excel* (como autosuma y promedio), el usuario puede fabricar sus propias fórmulas. Hay que respetar dos reglas básicas:

- Ubicar el cursor en la celda vacía donde irá el resultado;
- Comenzar la fórmula con un signo igual  $(=)$ .

Por ejemplo, si los datos están en las celdas A1 y B1, se ubica el cursor en otra celda (como C1) y se escribe:

- $= A1 + B1$  (para sumarlos)
- $=$  A1 B1 (para restarlos)
- $=$  A1  $*$  B1 (para multiplicarlos)
- $=$  A1 / B1 (para dividirlos)
- $=$  A1  $\land$  B1 (para elevar A1 a la B1)

#### *Calcular Porcentaje*

En este caso si queremos calcular el I.V.A (21%) de un Subtotal. Rellenamos la columna **I.V.A**, la que se calcula:

**EJ 1: =(A2\*0.21) EJ 2: =(A2\*21%) EJ 3: =(A2\*21/100)**

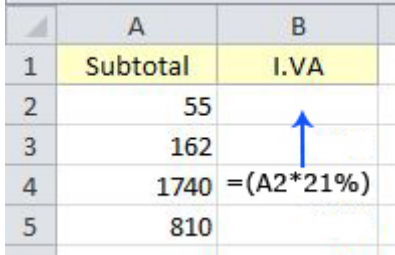

#### **1- CASO**

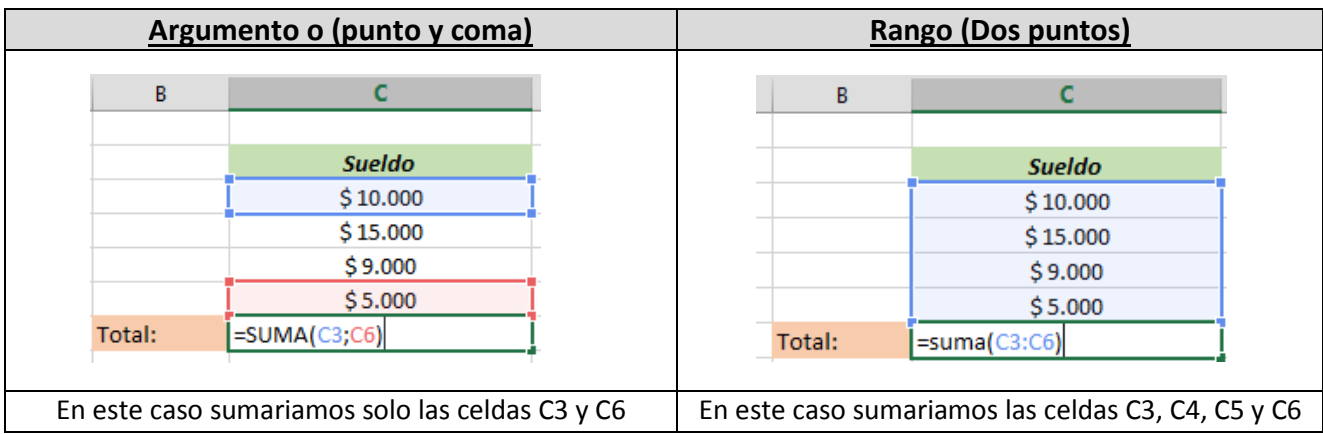

#### **2- CASO**

En este caso aplicaremos la función **CONTAR.SI**, que nos sirve para contar algo específico ya sea números o texto**;**

#### **=CONTAR.SI(RANGO;CRITERIO)**

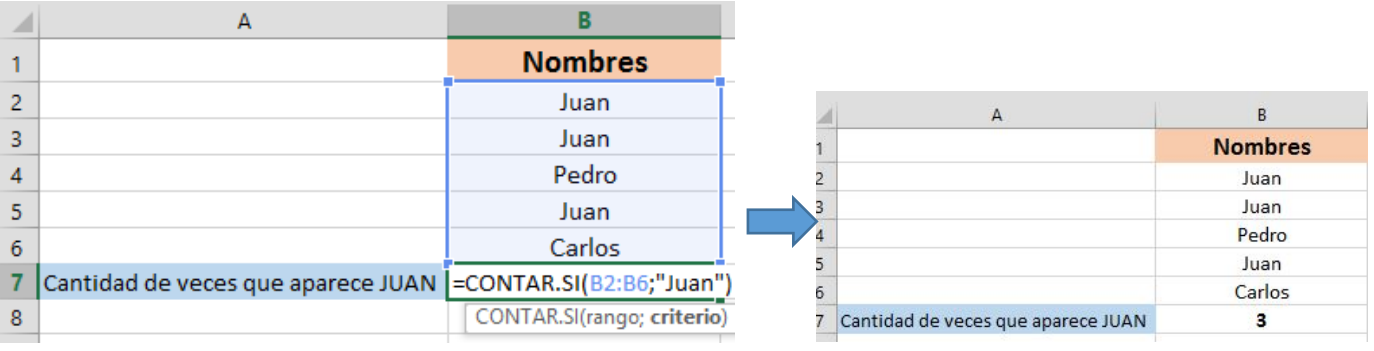

- **1. =CONTAR.SI(**
- **2.** RANGO es B2:B6
- **3.** Luego colocamos **;** (punto y coma)
- **4.** CRITERIO que es lo que vamos a contar , "JUAN"

#### **Al aplicar una formula todo lo que sea TEXTO lleva comillas.**

#### *FUNCIÓN CONDICIONAL SI*

Si tenemos que definir dicha función qué hace, podríamos decir que comprueba si se cumple una condición y devuelve un valor si se evalúa como **VERDADERO**, y un valor distinto si es evaluado como **FALSO**. Esta función cuenta con 3 argumentos muy sencillos: el primero indica la **condición** que evaluaremos, llamada **prueba lógica**; el segundo argumento será el valor que se devuelva si la prueba lógica es **verdadera**; y el último, el valor, si el resultado de la condición es **falso**.

Supongamos que somos profesores de Literatura y que contamos con una lista de alumnos y de las notas que han sacado en el último examen. Deseamos incluir una función que nos indique cuando un alumno haya aprobado o desaprobado el examen. Habrán aprobado aquéllos cuya nota sea superior a 7, y desaprobado el resto.

Cuando introducimos texto dentro de las fórmulas, éste debe estar siempre **entre comillas** (**""**) o, de lo contrario, la función arrojará error.

#### **PASO A PASO 1 - LA PRIMERA CONDICIÓN**

En una nueva hoja incluya una lista de alumnos con las notas de su último examen.

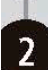

En la columna D introduzca la función SI, que se encuentra dentro del grupo de funciones

Lógicas.

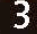

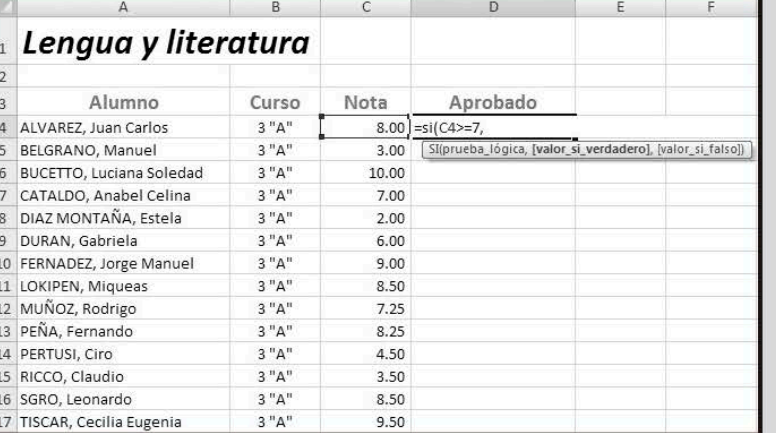

Como primer argumento, prueba lógica o condición, incluya C4>=7. De esta forma, estará evaluando si el valor de la celda referenciada es superior a  $7$  o no.

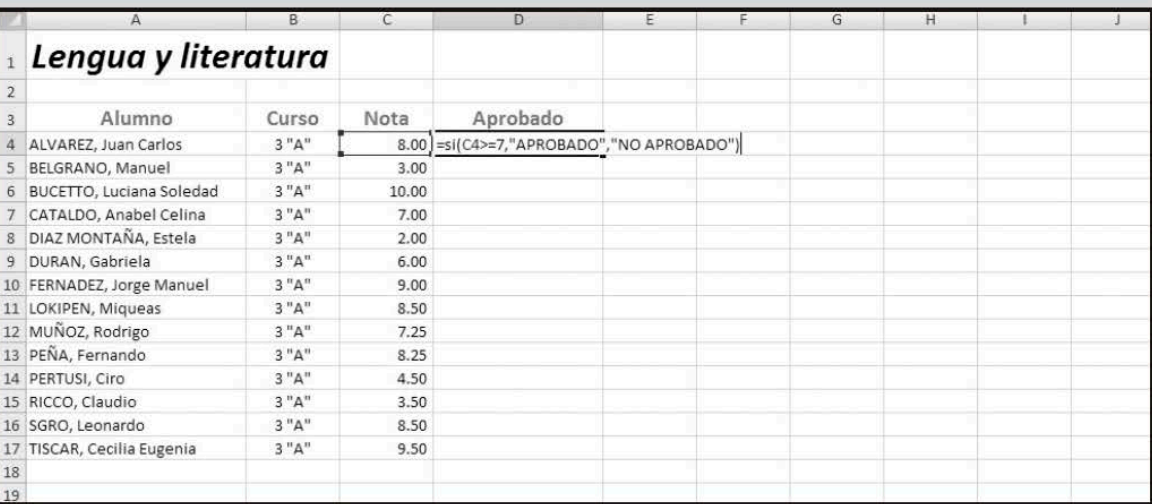

Agregue como segundo argumento "APROBADO" y "NO APROBADO" como tercero. Si el valor de la celda referenciada es superior a 7, la celda será evaluada como verdadera y devolverá el valor del segundo argumento. Si es inferior a 7, se tomará como falsa y devolverá el tercer argumento. La sintaxis de la función completa es la siguiente: =SI (C4>=7, "APROBADO", "NO APROBADO").

 $\overline{5}$ 

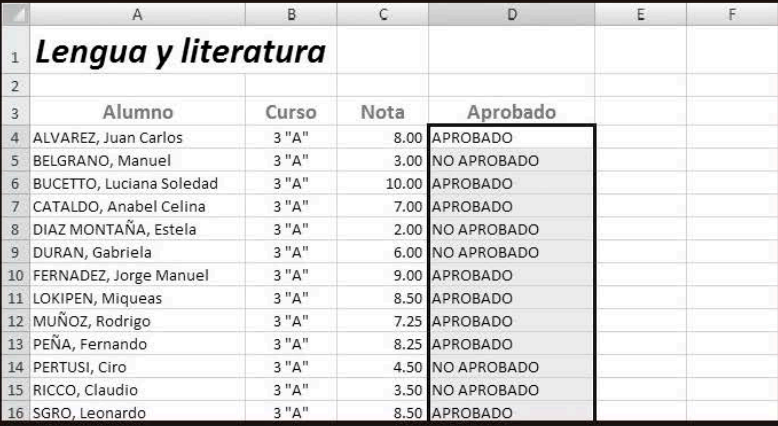

Copie la fórmula introducida al resto de las filas.

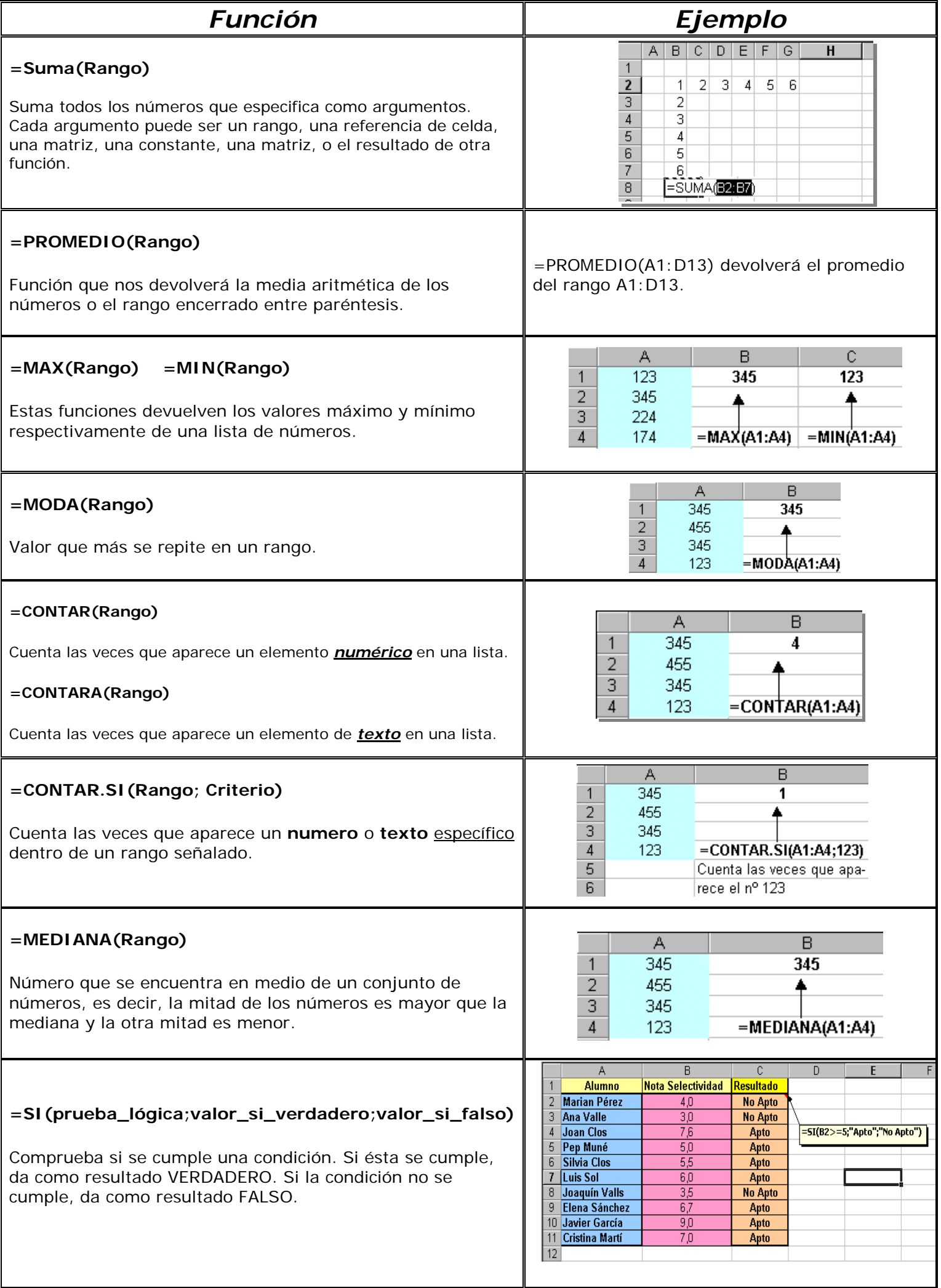

### *La función condicional SI y SI Anidada*

Permite asignar uno de dos valores posibles, según una condición.

*Por ejemplo:* un club cobra diez pesos la cuota a los mayores de 12 años y cinco a los menores. Tenemos una lista de sus socios, con sus respectivas edades, y queremos calcular la cuota que le corresponde a cada uno. Este es el tipo de problemas que se resuelve con la función condicional. Tenemos dos valores posibles para la fórmula (la cuota de cinco o la de diez) y una condición que decide cuál es el valor que efectivamente se toma (ser o no mayor de doce años). Estos tres elementos (los dos valores y la condición) aparecerán dentro de la función. Si la edad está en la celda **B2** la función es **=SI(B2>12;10;5)**. O sea "si la edad es mayor que doce; la cuota vale diez; si no, vale cinco". La función se llama condicional porque el valor que se obtiene depende de una condición.

| $f_x$<br>=SI(B2>12;10;5)<br>C2 |         |      |       |    |  |  |  |  |
|--------------------------------|---------|------|-------|----|--|--|--|--|
|                                | Α       | B    |       | С  |  |  |  |  |
| 1                              | Nombre  | Edad | Cuota |    |  |  |  |  |
| $\overline{2}$                 | Juan    | 10   | \$    | 5  |  |  |  |  |
| 3                              | Pedro   | 35   | \$    | 10 |  |  |  |  |
| 4                              | Luis    | 20   | \$    | 10 |  |  |  |  |
| 5                              | Carlos  | 12   | \$    | 5  |  |  |  |  |
| 6                              | Manuel  | 10   | \$    | 5  |  |  |  |  |
| 7                              | Daniel  | 17   | \$    | 10 |  |  |  |  |
| 8                              | Tomás   | 8    | \$    | 5  |  |  |  |  |
| 9                              | Horacio | 30   | \$    | 10 |  |  |  |  |
| 10                             | Sergio  | 15   | \$    | 10 |  |  |  |  |
| 11                             | Alberto | 32   | \$    | 10 |  |  |  |  |

*Figura 3. La función de la columna C asigna un cinco o un diez según el valor de la columna B. Se llama condicional porque el valor que muestra depende de una condición.*

Ahora supongamos que este club tiene tres valores de cuota:

- Los niños de hasta 12 años no pagan.
- De 13 a 18 años pagan 5\$
- Más de 18 años pagan 10\$.

La función condicional permite resolver problemas en los que hay que elegir entre dos valores posibles. En este caso los valores posibles son tres. Podemos resolver esto combinando dos funciones condicionales. Es posible pensarlo así:

En principio hay dos casos: niños de hasta 12 que no pagan y mayores de 12 que sí pagan. Pero para los mayores de 12 años hay, a su vez, otros dos casos posibles: que tengan hasta 18 años (pagan 5\$) o más (pagan 10\$). Así como conceptualmente podemos "abrir" la elección en dos casos de dos valores cada uno, también podemos resolver el problema con dos funciones: una para cada elección. De nuevo, si tenemos los datos correspondientes a la edad en la celda **B2**, nos queda la siguiente fórmula: **=SI(B2<=12;0;SI(B2<=18;5;10))**. El segundo valor para la primera condicional es otra condicional. El último valor se asigna por descarte, cuando no se cumple ninguna de las condiciones. Nótense los dos paréntesis que se cierran al final: uno para cada función.

| C <sub>2</sub> |         | $f_x$ | =SI(B2<=12;0;SI(B2<=18;5;10)) |       |   |
|----------------|---------|-------|-------------------------------|-------|---|
|                | A       | B     |                               | С     | D |
| 1              | Nombre  | Edad  |                               | Cuota |   |
| $\overline{2}$ | Juan    | 10    | \$                            |       |   |
| 3              | Pedro   | 35    | \$                            | 10    |   |
| 4              | Luis    | 20    | \$                            | 10    |   |
| 5              | Carlos  | 12    | \$                            |       |   |
| 6              | Manuel  | 10    | \$                            |       |   |
| 7              | Daniel  | 17    | \$                            | 5     |   |
| 8              | Tomás   | 8     | \$                            |       |   |
| 9              | Horacio | 30    | \$                            | 10    |   |
| 10             | Sergio  | 15    | \$                            | 5     |   |
| 11             | Alberto | 32    | \$                            | 10    |   |
| 12             |         |       |                               |       |   |
| $\overline{a}$ |         |       |                               |       |   |

*Figura 4. Las fórmulas de la columna C combinan dos funciones condicionales para calcular el valor de la cuota entre tres casos posibles*

Si hubiera más de tres casos posibles, podríamos combinar más funciones. Por ejemplo, supongamos que tenemos una lista de alumnos con las notas obtenidas en un examen. Queremos pasar una calificación a palabras según la siguiente tabla:

**3** o menos, **Aplazado**; **4**, **5** o **6**, **Aprobado**; **7**, **8** y **9**, **Bueno**; **10**, **Sobresaliente**.

Como hay cuatro casos posibles, lo resolvemos combinando tres funciones. Si suponemos que la nota está en la celda **B2** la función a ingresar sería así: **=SI(B2<4; "Aplazado";SI(B2<7;"Aprobado";SI(B2<10;"Bueno";"Sobresaliente"))).**

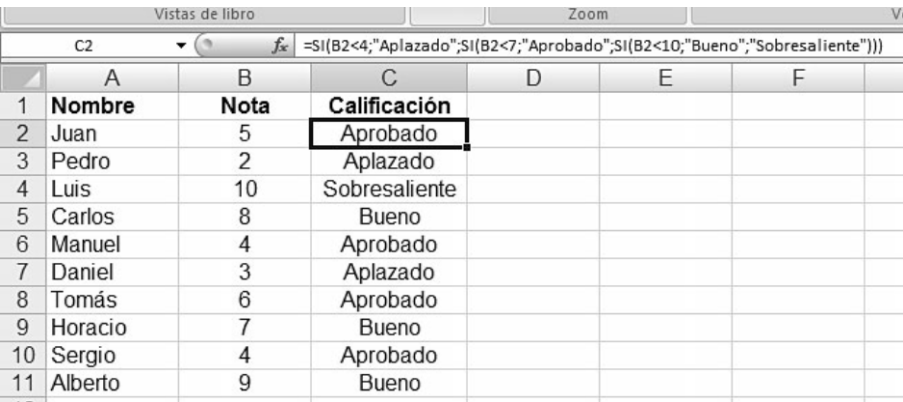

*Figura 5. Las fórmulas de la columna C combinan tres funciones condicionales para asignar una calificación según cuatro casos posibles. El último caso se resuelve por descarte, cuando no se cumple ninguna de las condiciones.*

Si leemos esta fórmula desde la mitad, parecería que dijera "menos de siete es

aprobado".

Pero la condición "nota menor a 7" solamente se evalúa si no se cumplió la anterior "nota menor a 4". Por lo tanto, el aprobado se lo llevan los que sacaron menos de 7, pero más de 3, como debe ser.

# **Calcular la edad con Excel**

**Calcular la edad con Excel** puede llegar a ser un poco complicado porque los cálculos no solo dependen del año sino también del día actual. La solución se complica cuando te das cuenta que es necesario considerar los años bisiestos.

En esta ocasión se presentara dos maneras diferentes de **calcular la edad con Excel**. Todas las fórmulas asumen que la celda A2 contiene la fecha nacimiento y que la celda B2 tiene la fecha actual que es calculada por la función HOY.

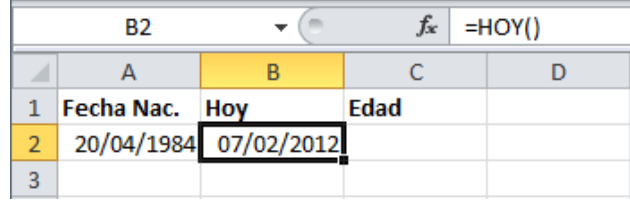

#### *Calcular la edad dividiendo los días*

El primer método obtiene la diferencia en días entre ambas fechas y el resultado lo divide entre 365.25. Este último número es porque cada cuatro años tenemos un año con 366 días (bisiesto) por lo que 365.25 es el promedio de los cuatro años. La función ENTERO eliminará los decimales del resultado.

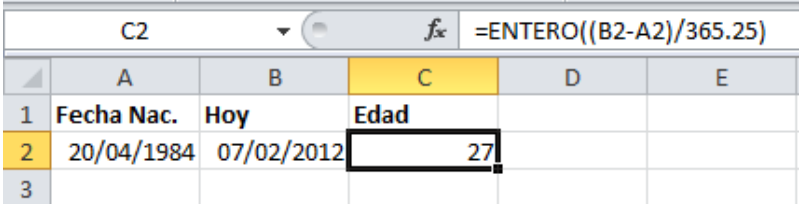

La desventaja de este método es que no es muy exacto y tiene problemas serios cuando intentas **calcular la edad con Excel** de niños. Por ejemplo, para un niño que tenga exactamente 1 año de edad cumplido obtendremos el resultado 0 (cero) por haber realizado la división entre 365.25.

#### *Calcular la edad con la función SIFECHA*

La función SIFECHA es el método más exacto para **calcular la edad con Excel**.

Esta función nos ayuda a obtener la **diferencia entre dos fechas** y además nos permitirá elegir el tipo de dato que deseamos como resultado y que pueden ser días, meses o años. La sintaxis de la función SIFECHA es la siguiente:

=SIFECHA(fecha1, fecha2, tipo)

El primero y segundo argumentos son fechas en donde la fecha1 tiene que ser menor que fecha2. Dicho de otra manera, la fecha2 debe ser la fecha más reciente. Si estos parámetros se especifican al revés, entonces obtendremos un error del tipo #¡NUM!

El tercer argumentos de la **función SIFECHA** es de suma importancia porque es donde especificaremos la unidad de medición de tiempo que deseamos utilizar

Para obtener los años de diferencia entre dos fechas utilizamos el argumento "y" (años) en la función:

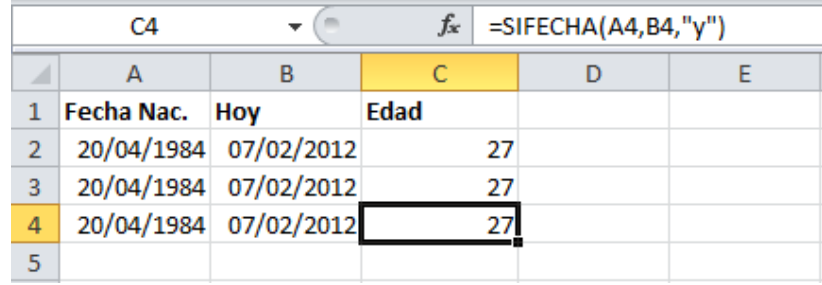

## **Funciones**

- CALCULAR PORCENTAJE
- AUTOSUMA
- PROMEDIO
- MAX MIN
- MODA
- CONTAR
- CONTARA
- CONTAR.SI
- MEDIANA
- SI
- SI ANIDADA
- SIFECHA

## **Bibliografía;**

- Claudio Sánchez, Excel Revelado" Pág. 141 a 142 USERS 2011
- **Lucas Padin, "***Excel desde Cero*", USER, 2010
- Informática 3 Nuevamente Santillana 2009
- http://exceltotal.com/la-funcion-sifecha/